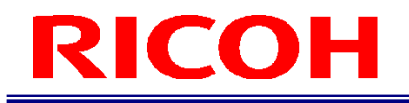

# RICOH SC-20

套接字通信功能使用说明书

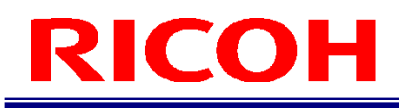

# 本说明书的阅读方式

#### 关于标记

本说明书所使用的标记含义如下。

☆ 重要)

说明了操作时的注意事项和限制事项等。请务必阅读。

4 补充) 说明了便利的信息以及补充的操作方法。

<sup>日 参考</sup> / (→P. ##) 表示参考来源。

 $\lceil$   $\rceil$ 表示画面上的项目和按钮的名称。

# 目录

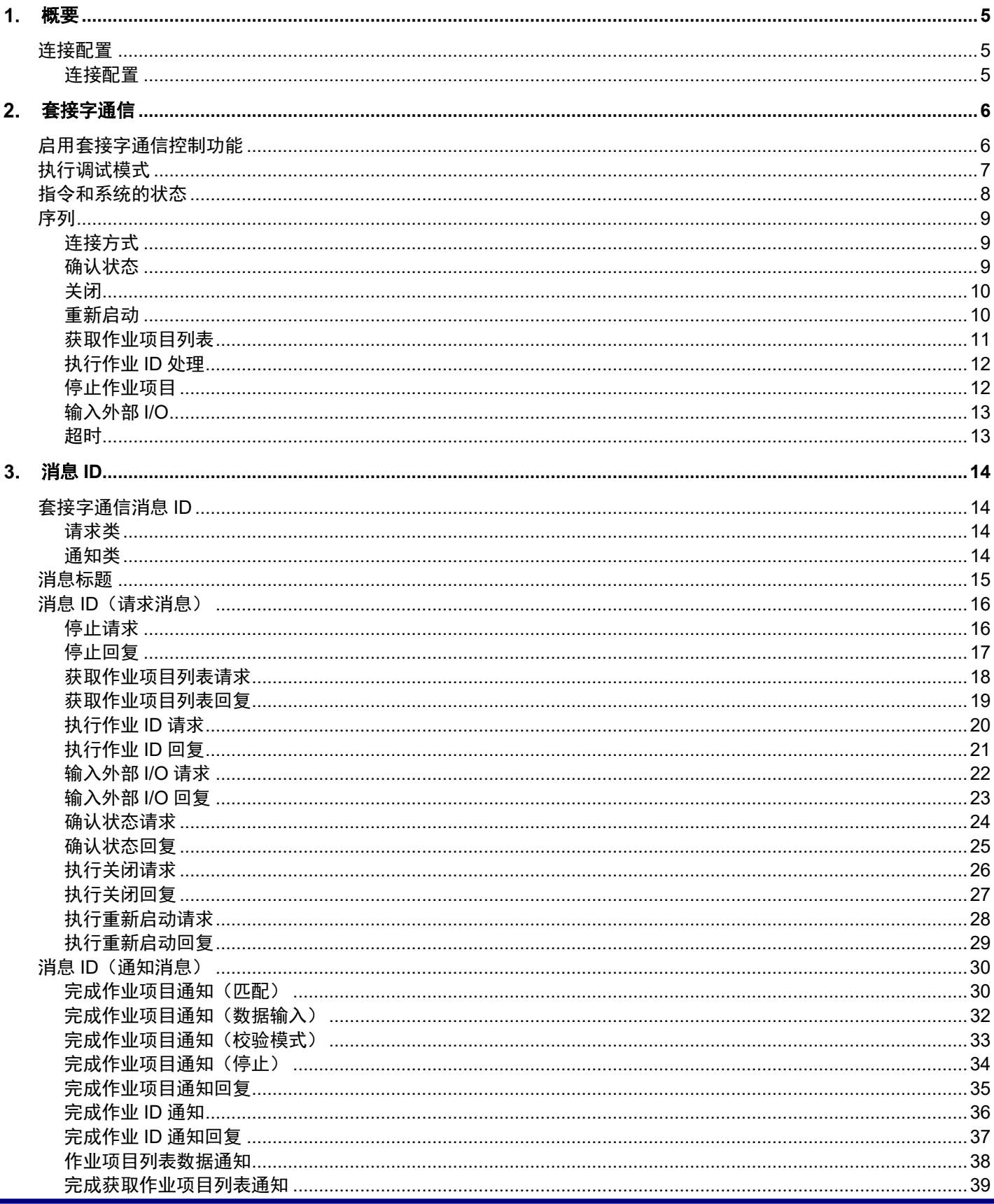

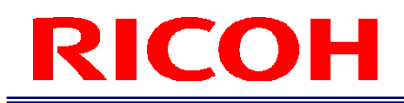

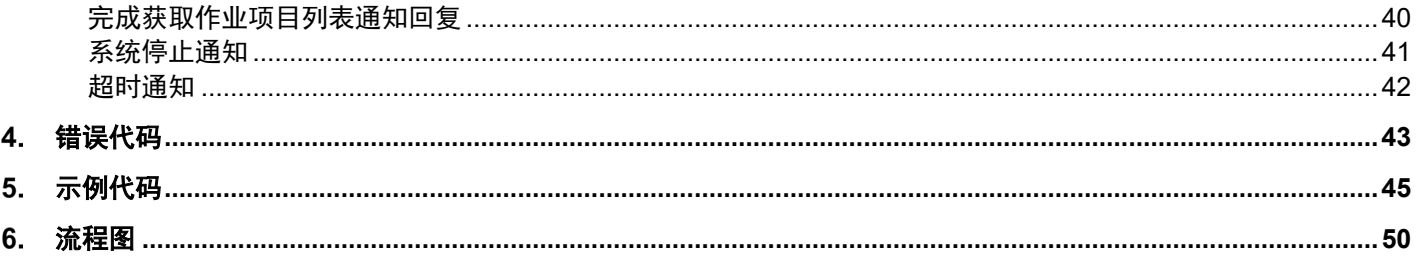

## <span id="page-4-0"></span>概要

<span id="page-4-1"></span>SC-20 可使用 TCP/IP 的套接字通信功能连接外部设备。 本说明书介绍套接字通信的连接步骤和套接字通信时设定的数据格式。

## 连接配置

#### <span id="page-4-2"></span>连接配置

使用以太网连接时,如下图所示,可连接多个作业支持相机系统。 由于 SC-20 作为客户端运行,因此需要搭建用于对方机器操作的服务器软件。

例 1:

例 2:

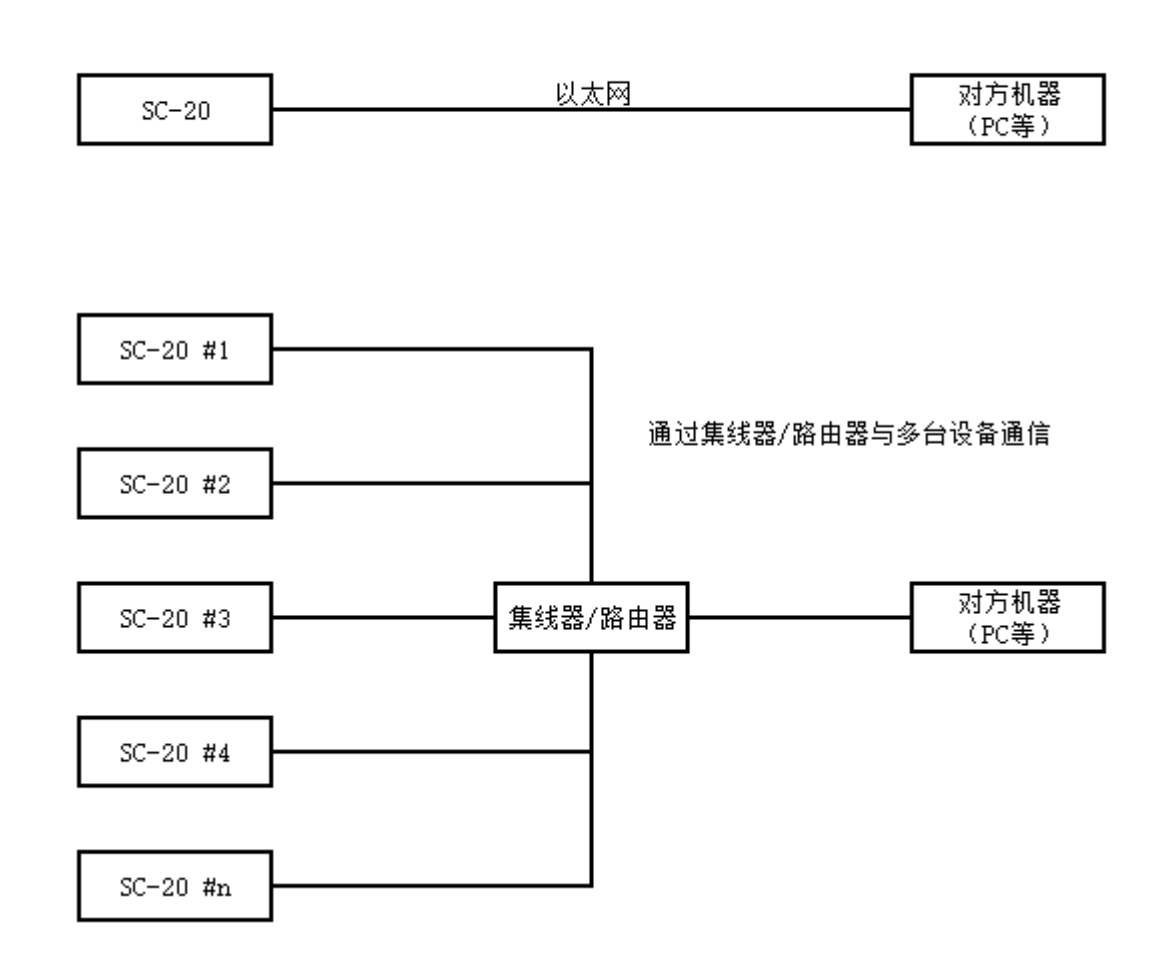

# <span id="page-5-0"></span>套接字通信

## <span id="page-5-1"></span>启用套接字通信控制功能

以 [管理员模式]登录 SC-20, 选择 [系统设定]菜单中的 [外部控制设定...], 显示以下画面。

- 日 参考)
- 关于 SC-20 的操作详情, 请参阅 SC-20 系列使用说明书。

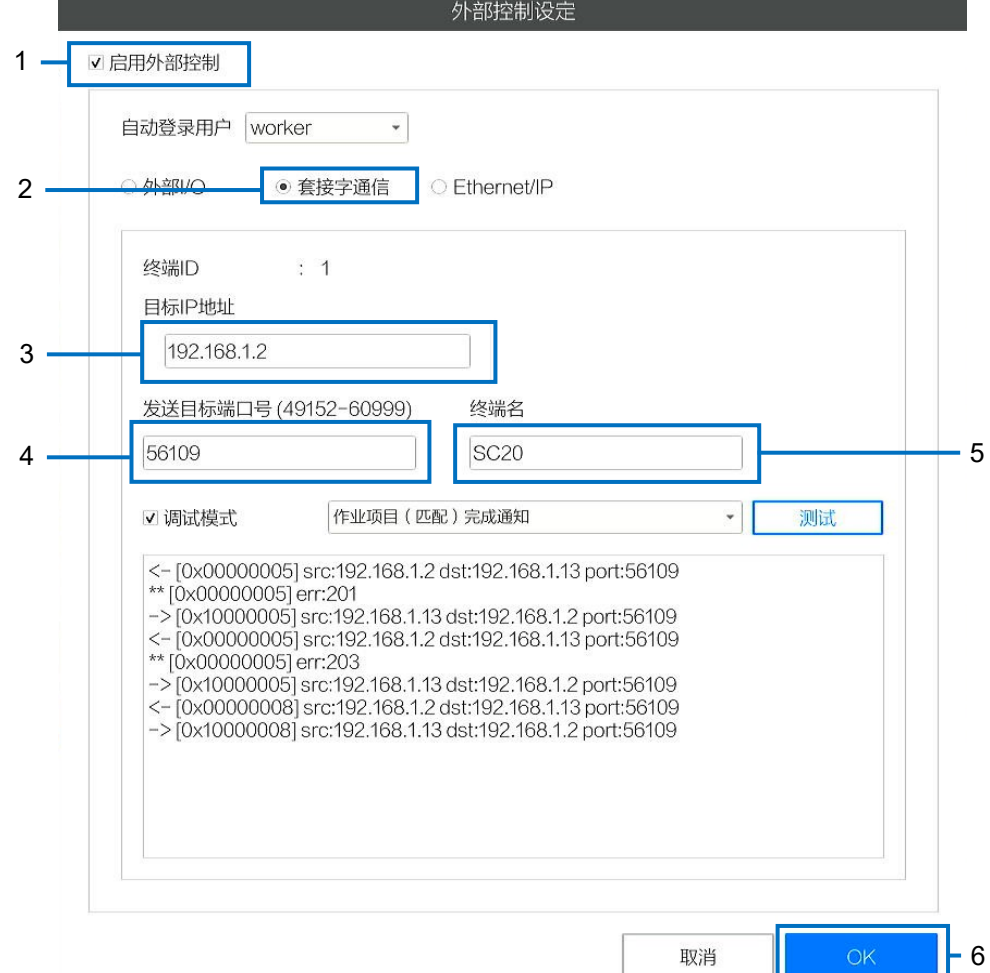

- 1. 勾选[启用外部控制]。
- 2. 选择[套接字通信]。
- 3. 在 [目标 IP 地址] 中设定对方机器 (套接字通信的对象) 的 IP 地址。
- 4. 在[发送目标端口号]中,设定对方机器的端口号。
- 5. 在[终端名]中输入设备名称。
- 请使用 1 至 50 个半角英文字母和数字输入所需名称。

6. 点击[OK]。

保存设置, 功能将在重新启动后生效。

4 补充

[终端 ID]由系统自动设定。

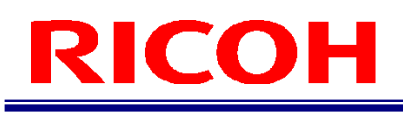

## <span id="page-6-0"></span>执行调试模式

可设定调试模式。进行对方机器的应用程序开发时,可使用调试模式进行通畅确认和操作验证。

#### 4 补充)

要设定调试模式时,请预先启用套接字通信功能(→P[.6](#page-5-1))。

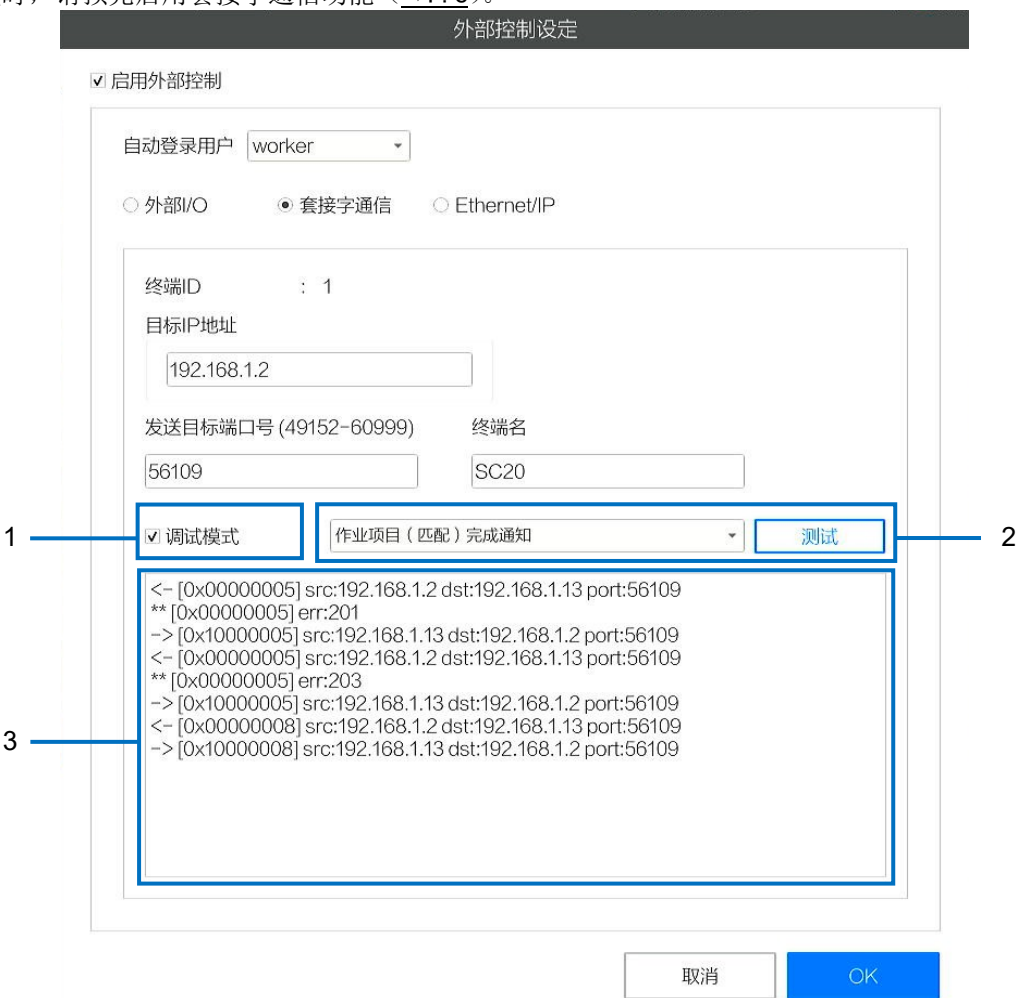

- 1. 勾选[调试模式]。
- 2. 从左侧的下拉菜单中选择通知消息,然后点击[测试]。
	- 可以根据下拉菜单发送包含虚拟数据的通知消息。
- 3. 显示 SC-20 和对方机器的消息日志。

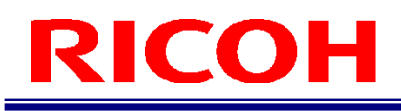

## <span id="page-7-0"></span>指令和系统的状态

在套接字通信中交换的指令以及系统的状态变化如下所示。 括号中的处理是用户的手动操作,或系统内自动执行的操作。

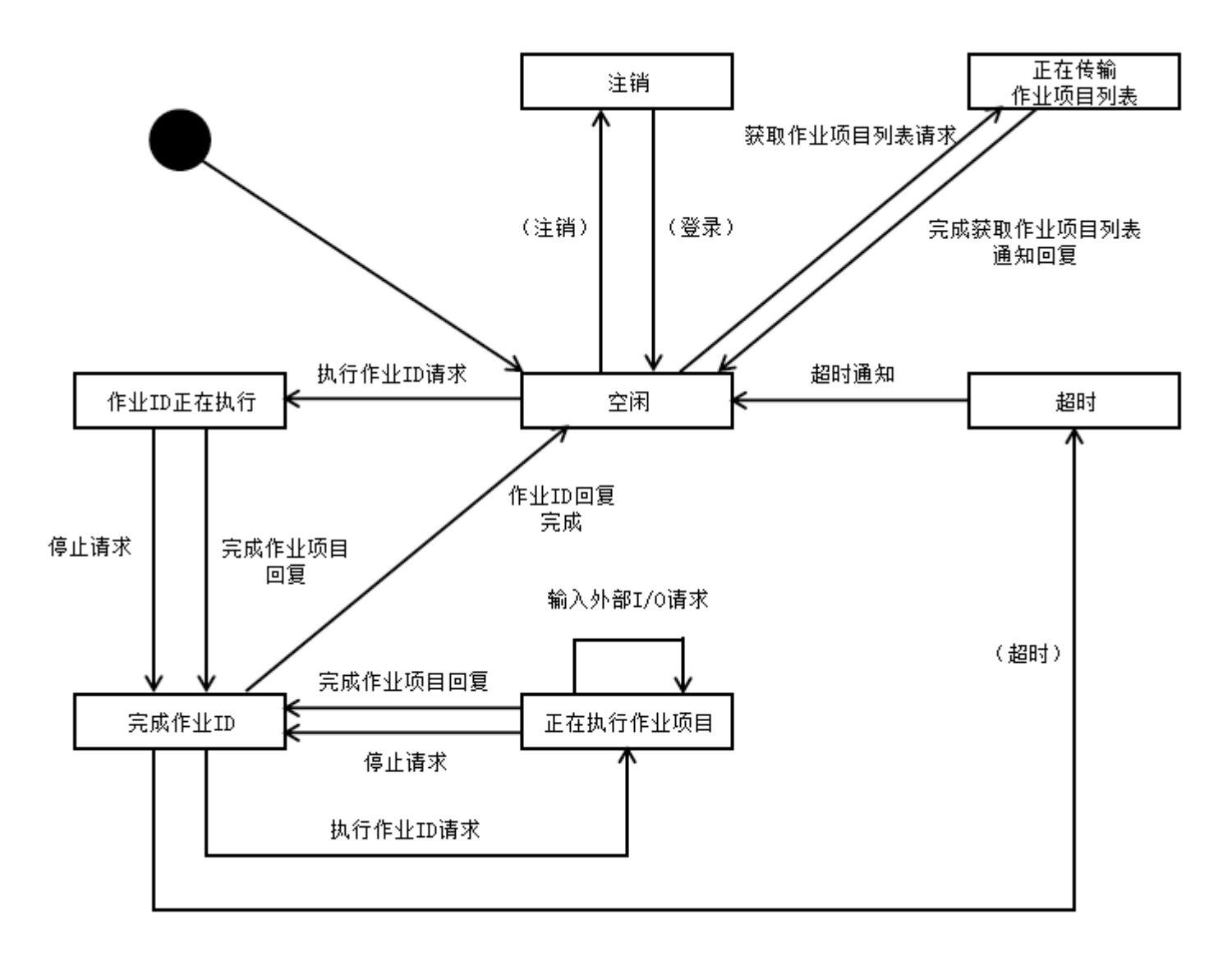

## <span id="page-8-0"></span>序列

说明在套接字通信控制功能中设想的序列。

☆ 重要)

・如果进行了以下所示序列以外的通信,则不能进行正确的处理。

<span id="page-8-1"></span>・请不要在其他命令的序列中发送请求命令。

#### 连接方式

套接字通信的连接方式仅限客户端模式。

这是执行 connect 并一直保持到系统停止结束为止的连接方式。

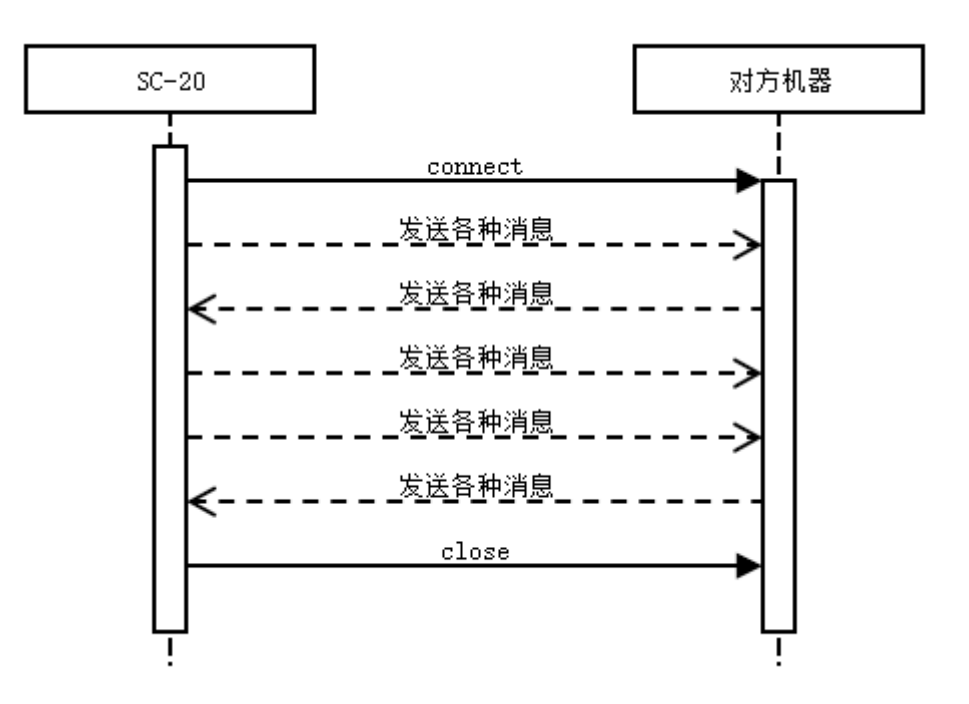

#### <span id="page-8-2"></span>确认状态

在对方机器确认 SC-20 的状态时, 对方机器将发送"确认状态请求"。 相机状态在任意时机作为"确认状态回复"发送。

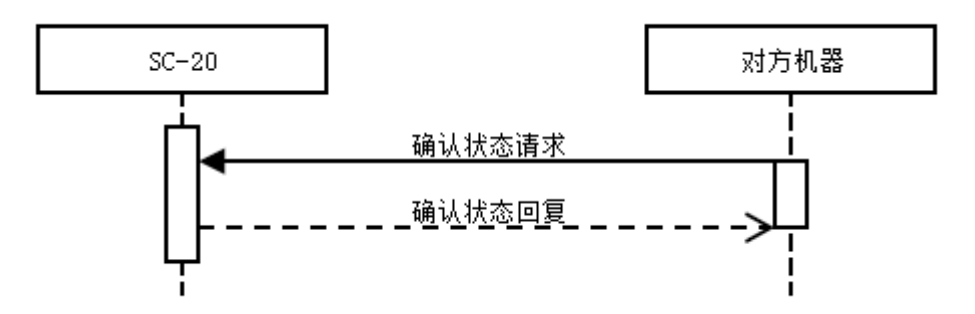

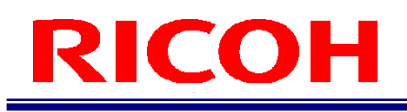

### <span id="page-9-0"></span>关闭

在对方机器关闭 SC-20 时, 对向机器将发送"关闭请求"。 相机状态在任意时机作为"关闭回复"发送。

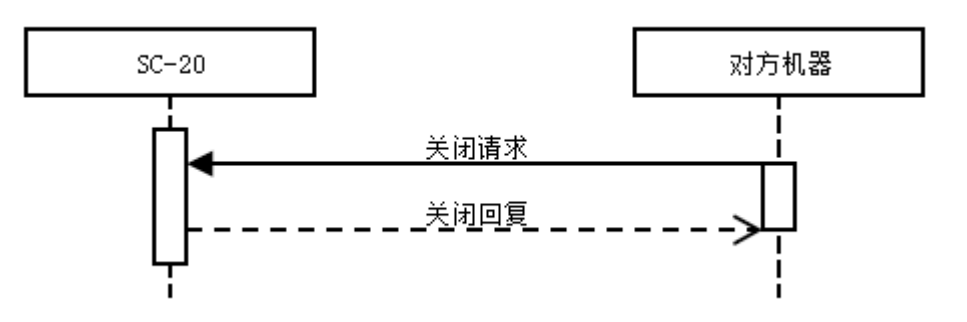

#### <span id="page-9-1"></span>重新启动

在对方机器重新启动 SC-20 时, 对方机器将发送"重新启动请求"。 相机状态在任意时机作为"重新启动回复"发送。

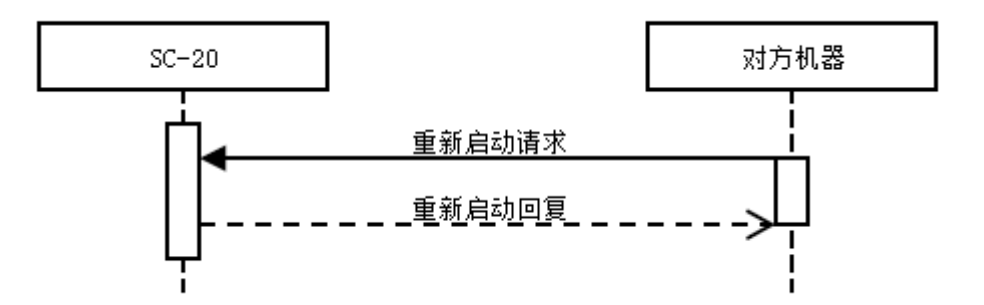

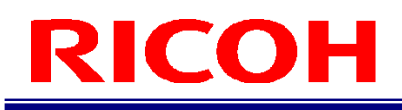

#### <span id="page-10-0"></span>获取作业项目列表

要获取 SC-20 中登记的作业项目时, 对方机器将发送"获取作业项目列表请求"。SC-20 在发送"作业项目列表回复"后, 发送"作业项目列表数据通知"。

对于在 SC-20 中登记的每 1 个作业项目, 发送 1 次"作业项目列表数据通知"。所有作业项目的"作业项目列表数据通知" 发送完成后,将发送"完成获取作业项目列表通知"。对方机器发送"完成获取作业项目列表回复",序列结束。

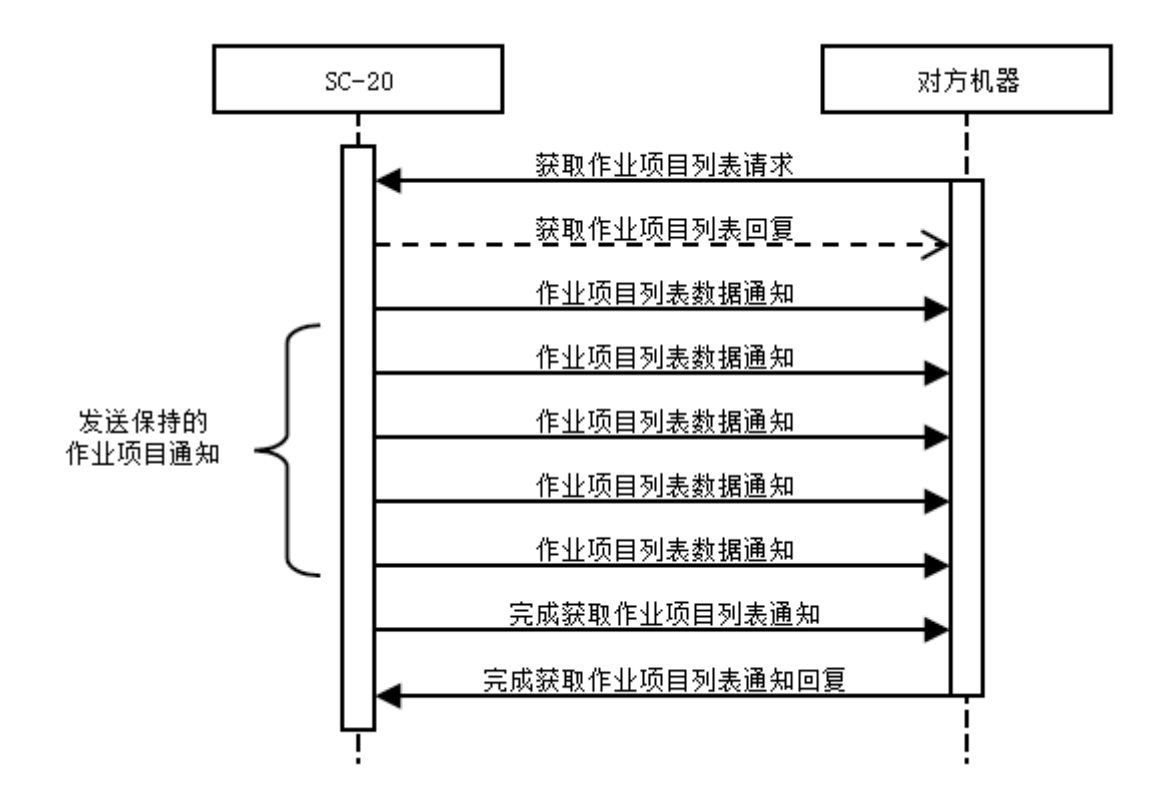

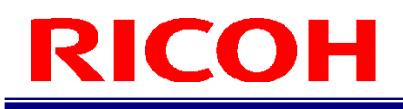

#### <span id="page-11-0"></span>执行作业 **ID** 处理

若要从对方机器切换 SC-20 的作业 ID, 并从作业 ID 中登记的首个作业项目开始执行序列, 将从对方机器发送"执行作业 ID 请求"。从作业 ID 中登记的首个作业项目开始依次执行。执行结果将从 SC-20 通过"完成作业项目通知"发送。 完成作业 ID 中登记的所有作业项目执行后, SC-20 将发送"完成作业 ID 通知"。对方机器向 SC-20 发送"完成作业 ID 回 复",序列结束。

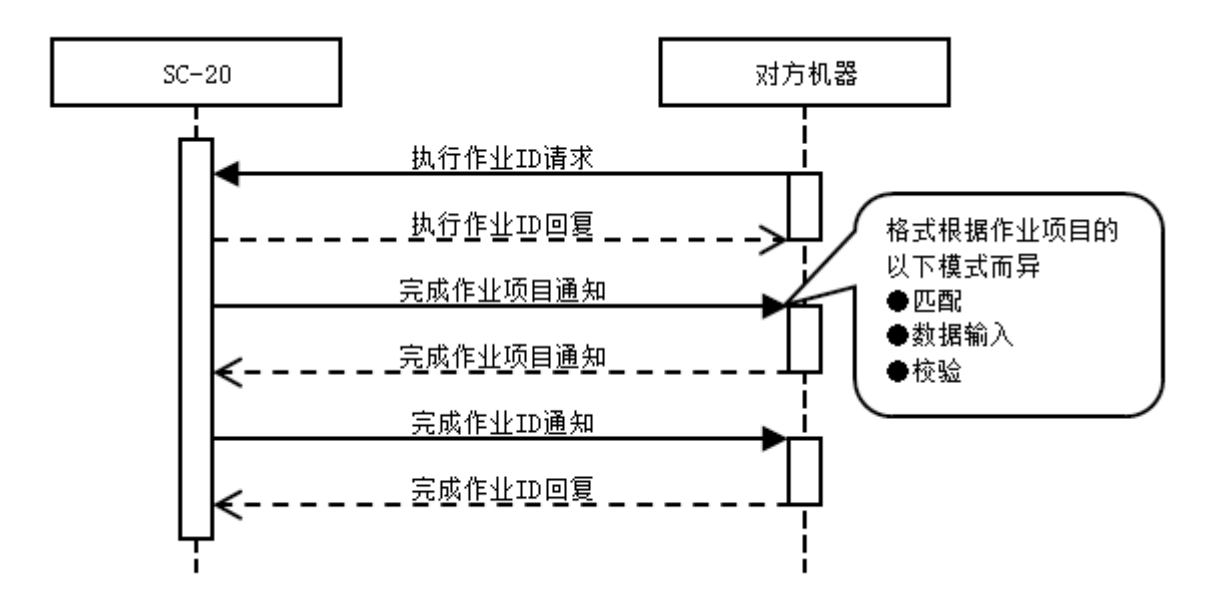

#### <span id="page-11-1"></span>停止作业项目

若要在"正在执行作业项目"期间停止处理,向 SC-20 发送"停止请求"即可停止作业。

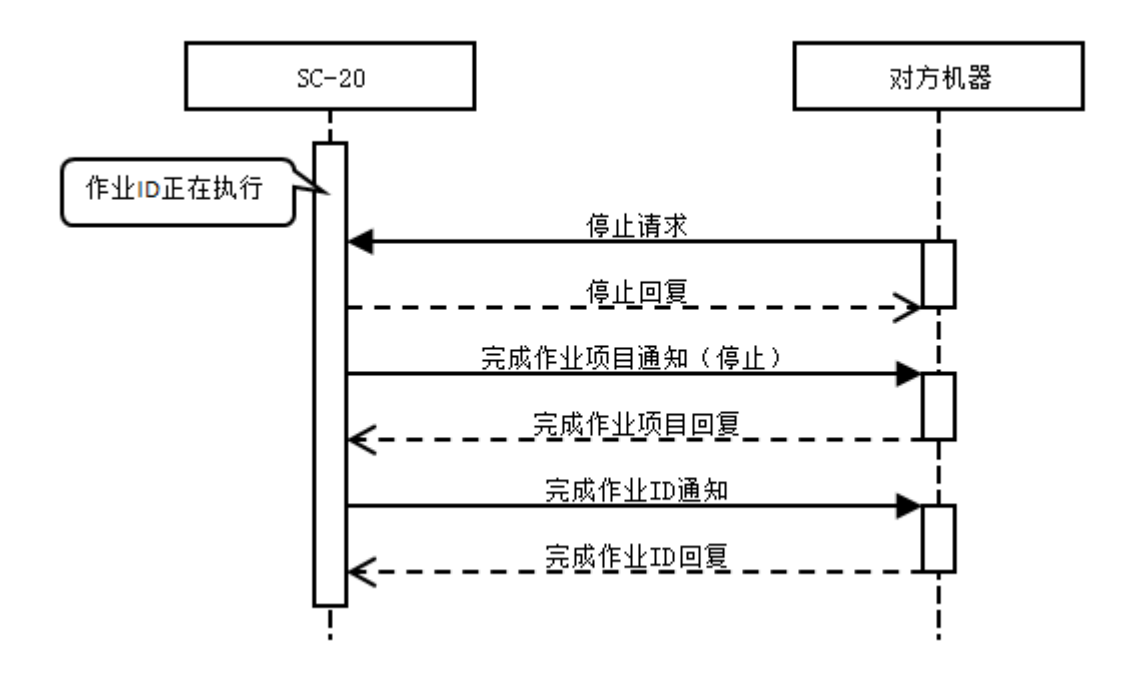

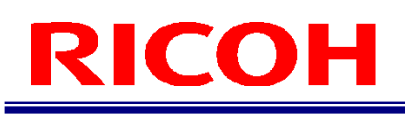

#### <span id="page-12-0"></span>输入外部 **I/O**

如果在执行预先设定校验模式 EXTIN 的作业项目期间,发送"输入外部 I/0 请求",则执行命令参数对应的处理, 然后 SC-20 依次发送"输入外部 I/O 回复"、"完成作业项目通知"。

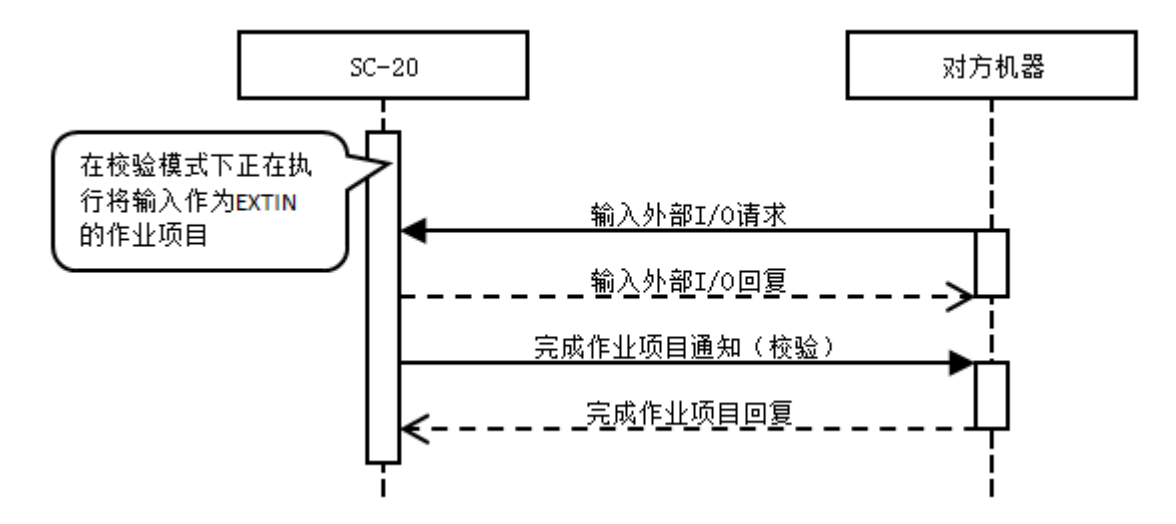

#### <span id="page-12-1"></span>超时

若来自对方机器的"执行作业 ID 请求"因某种原因未送至 SC-20, 当 SC-20 内部设定的计时器期满时, 系统内部将发送 "超时通知",然后向对方机器发送"超时通知"。由于网络路径问题, "超时通知"可能无法到达,所以请在对方机器侧 确认网络情况后,采取应对措施。

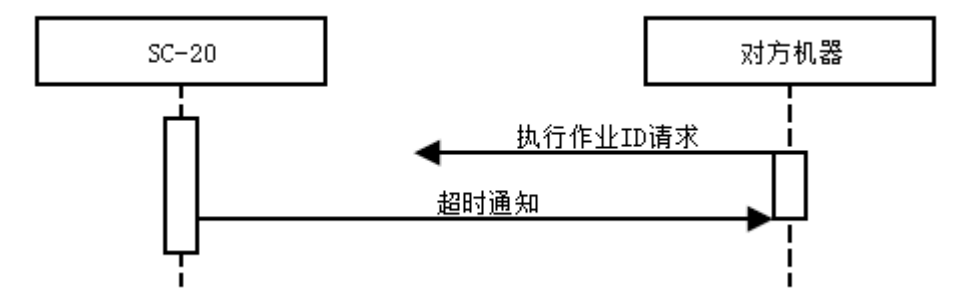

# <span id="page-13-0"></span>消息 **ID**

<span id="page-13-1"></span>本章节说明套接字通信中使用的消息 ID。

## 套接字通信消息 **ID**

#### <span id="page-13-2"></span>请求类

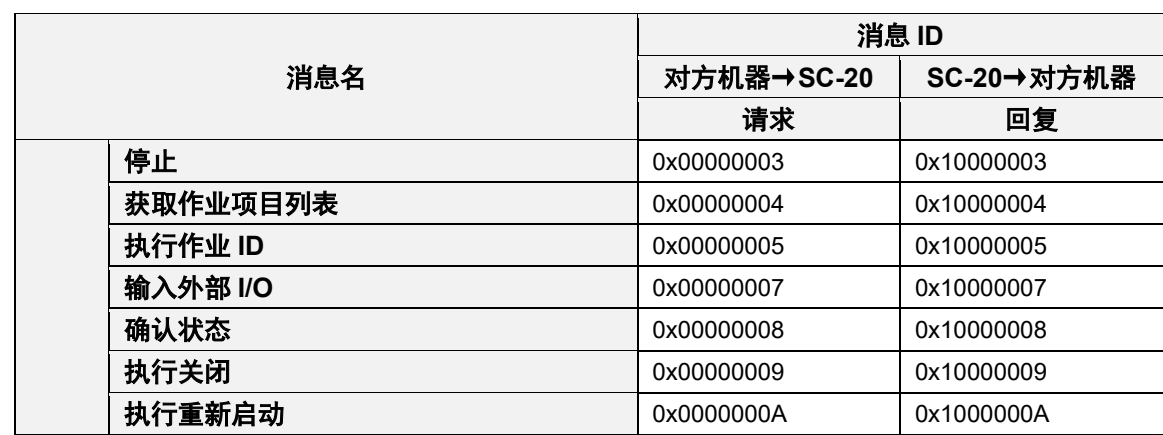

#### <span id="page-13-3"></span>通知类

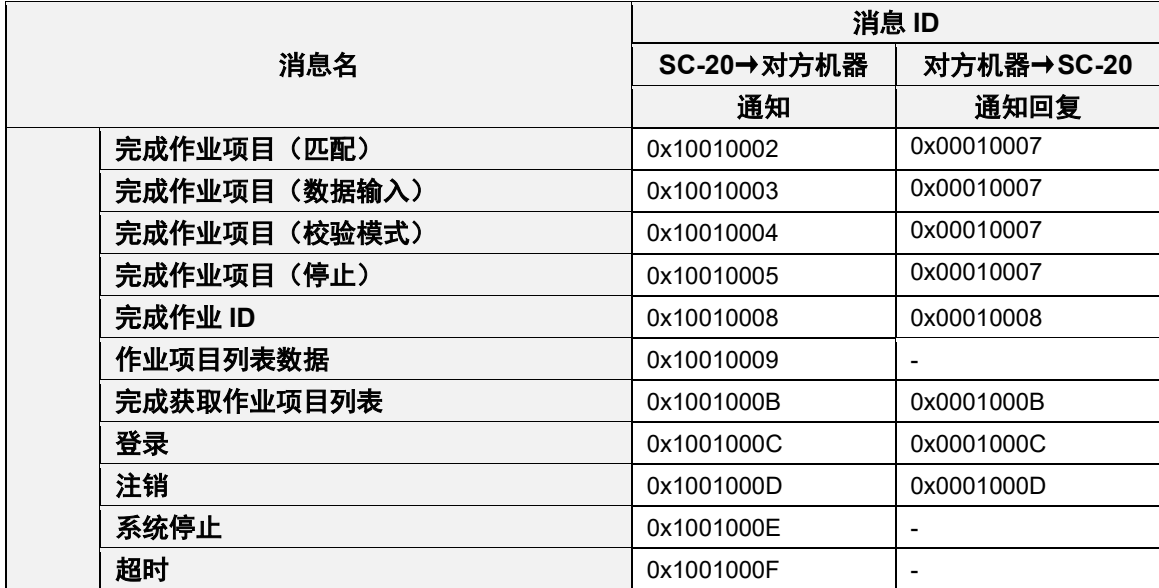

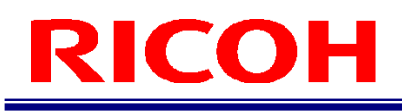

## <span id="page-14-0"></span>消息标题

以下为套接字通信的数据区域中设定的通用消息标题配置图。 对于终端 ID 及终端名, 请使用 SC-20 启动时发送的"启动通知"内的数据。

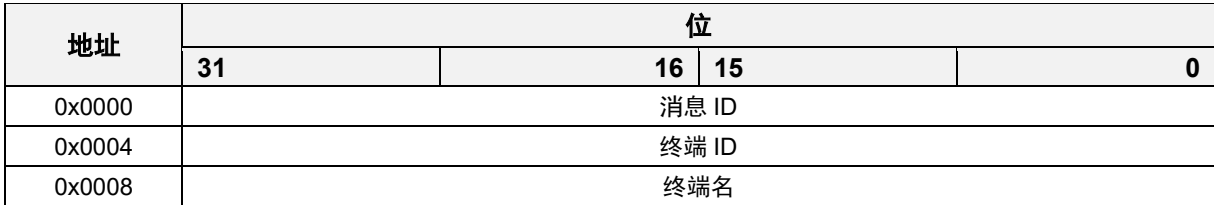

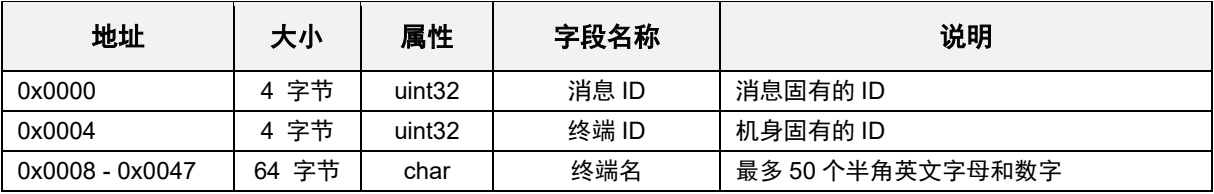

## <span id="page-15-0"></span>消息 **ID**(请求消息)

### <span id="page-15-1"></span>停止请求

![](_page_15_Picture_159.jpeg)

![](_page_15_Picture_160.jpeg)

![](_page_15_Picture_161.jpeg)

### <span id="page-16-0"></span>停止回复

![](_page_16_Picture_350.jpeg)

![](_page_16_Picture_351.jpeg)

![](_page_16_Picture_352.jpeg)

![](_page_17_Picture_0.jpeg)

### <span id="page-17-0"></span>获取作业项目列表请求

![](_page_17_Picture_144.jpeg)

![](_page_17_Picture_145.jpeg)

![](_page_17_Picture_146.jpeg)

![](_page_18_Picture_0.jpeg)

### <span id="page-18-0"></span>获取作业项目列表回复

![](_page_18_Picture_372.jpeg)

![](_page_18_Picture_373.jpeg)

![](_page_18_Picture_374.jpeg)

### <span id="page-19-0"></span>执行作业 **ID** 请求

![](_page_19_Picture_299.jpeg)

![](_page_19_Picture_300.jpeg)

![](_page_19_Picture_301.jpeg)

## <span id="page-20-0"></span>执行作业 **ID** 回复

![](_page_20_Picture_365.jpeg)

![](_page_20_Picture_366.jpeg)

![](_page_20_Picture_367.jpeg)

### <span id="page-21-0"></span>输入外部 **I/O** 请求

![](_page_21_Picture_303.jpeg)

![](_page_21_Picture_304.jpeg)

![](_page_21_Picture_305.jpeg)

### <span id="page-22-0"></span>输入外部 **I/O** 回复

![](_page_22_Picture_361.jpeg)

![](_page_22_Picture_362.jpeg)

![](_page_22_Picture_363.jpeg)

### <span id="page-23-0"></span>确认状态请求

![](_page_23_Picture_141.jpeg)

![](_page_23_Picture_142.jpeg)

![](_page_23_Picture_143.jpeg)

### <span id="page-24-0"></span>确认状态回复

![](_page_24_Picture_410.jpeg)

![](_page_24_Picture_411.jpeg)

![](_page_24_Picture_412.jpeg)

### <span id="page-25-0"></span>执行关闭请求

![](_page_25_Picture_153.jpeg)

消息格式

![](_page_25_Picture_154.jpeg)

![](_page_25_Picture_155.jpeg)

4 补充

・执行关闭请求在注销时不起作用。

## <span id="page-26-0"></span>执行关闭回复

![](_page_26_Picture_350.jpeg)

![](_page_26_Picture_351.jpeg)

![](_page_26_Picture_352.jpeg)

### <span id="page-27-0"></span>执行重新启动请求

![](_page_27_Picture_153.jpeg)

消息格式

![](_page_27_Picture_154.jpeg)

![](_page_27_Picture_155.jpeg)

4 补充

・执行重新启动请求在注销时不起作用。

### <span id="page-28-0"></span>执行重新启动回复

![](_page_28_Picture_350.jpeg)

![](_page_28_Picture_351.jpeg)

![](_page_28_Picture_352.jpeg)

![](_page_29_Picture_0.jpeg)

## <span id="page-29-0"></span>消息 **ID**(通知消息)

### <span id="page-29-1"></span>完成作业项目通知(匹配)

![](_page_29_Picture_251.jpeg)

![](_page_29_Picture_252.jpeg)

![](_page_30_Picture_0.jpeg)

![](_page_30_Picture_549.jpeg)

![](_page_31_Picture_0.jpeg)

### <span id="page-31-0"></span>完成作业项目通知(数据输入)

![](_page_31_Picture_502.jpeg)

![](_page_31_Picture_503.jpeg)

![](_page_31_Picture_504.jpeg)

![](_page_32_Picture_0.jpeg)

### <span id="page-32-0"></span>完成作业项目通知(校验模式)

![](_page_32_Picture_459.jpeg)

![](_page_32_Picture_460.jpeg)

![](_page_32_Picture_461.jpeg)

![](_page_33_Picture_0.jpeg)

### <span id="page-33-0"></span>完成作业项目通知(停止)

![](_page_33_Picture_434.jpeg)

![](_page_33_Picture_435.jpeg)

![](_page_33_Picture_436.jpeg)

### <span id="page-34-0"></span>完成作业项目通知回复

![](_page_34_Picture_159.jpeg)

![](_page_34_Picture_160.jpeg)

![](_page_34_Picture_161.jpeg)

### <span id="page-35-0"></span>完成作业 **ID** 通知

![](_page_35_Picture_356.jpeg)

![](_page_35_Picture_357.jpeg)

![](_page_35_Picture_358.jpeg)

![](_page_36_Picture_0.jpeg)

### <span id="page-36-0"></span>完成作业 **ID** 通知回复

![](_page_36_Picture_169.jpeg)

![](_page_36_Picture_170.jpeg)

![](_page_36_Picture_171.jpeg)

### <span id="page-37-0"></span>作业项目列表数据通知

![](_page_37_Picture_378.jpeg)

![](_page_37_Picture_379.jpeg)

![](_page_37_Picture_380.jpeg)

![](_page_38_Picture_0.jpeg)

### <span id="page-38-0"></span>完成获取作业项目列表通知

![](_page_38_Picture_352.jpeg)

![](_page_38_Picture_353.jpeg)

![](_page_38_Picture_354.jpeg)

![](_page_39_Picture_0.jpeg)

### <span id="page-39-0"></span>完成获取作业项目列表通知回复

![](_page_39_Picture_162.jpeg)

![](_page_39_Picture_163.jpeg)

![](_page_39_Picture_164.jpeg)

### <span id="page-40-0"></span>系统停止通知

![](_page_40_Picture_332.jpeg)

![](_page_40_Picture_333.jpeg)

![](_page_40_Picture_334.jpeg)

### <span id="page-41-0"></span>超时通知

![](_page_41_Picture_352.jpeg)

![](_page_41_Picture_353.jpeg)

![](_page_41_Picture_354.jpeg)

# <span id="page-42-0"></span>错误代码

![](_page_42_Picture_459.jpeg)

![](_page_43_Picture_228.jpeg)

![](_page_44_Picture_0.jpeg)

# <span id="page-44-0"></span>示例代码

基于 C 语言的示例代码如下所示,该代码假定作业 ID "Default"、列表"Work\_1"、项目"Item\_1"已在 SC-20 主机中登 记为匹配模式, 并记载了执行作业 ID 1 路径的示例 (P[.12](#page-11-0) [执行作业](#page-11-0) ID 处理) 。 此外,由于此代码基于 Windows 使用了 winsock2, 所以需要链接"ws2\_32.lib"库。通过安装 Visual Studio 等工具, 可以 获得该库。

```
#include <stdio.h>
#include <winsock2.h> // need ws2_32.lib
#include <ws2tcpip.h>
// char* \rightarrow short
short char2short(char* c)
{
    short ret = 0;
    ret = ((short)c[0] & 0x00FF);
    ret = (((\text{short})c[1] \leq \leq 8) & 0xFF00);
     return ret;
}
\frac{1}{2} char* \rightarrow unsigned short
unsigned short char2ushort(char* c)
{
    unsigned short ret = 0;
    ret = ((unsigned short)c[0] & 0x00FF);
    ret = (((unsigned short)c[1] \lt\lt 8) & 0xFF00);
     return ret;
}
// char* -> double
double char2double(char* c)
{
    double ret = 0.0;
    memcpy(&ret, c, 8);
     return ret;
}
// main
int main()
{
    int ret = 0;
    unsigned short port = 56109; // IP Port Number (Default=56109)
     unsigned int termID = 2030446878; // Terminal ID (unique)
    char termName[]= "SC20"; // Terminal Name (Default="SC20")
     SOCKET srcSocket; // My PC Socket
     SOCKET dstSocket; // SC20 Socket
     // sockaddr_in 
     struct sockaddr_in srcAddr;
    struct sockaddr in dstAddr;
    int dstAddrSize = sizeof(dstAddr);
     // buffer
     char rcvBuffer[4096];
    char tmpBuffer[128];
```
 char sndBuffer1[0x0188]; char sndBuffer2[0x004c];

 // Windows Only Process WSADATA data; WSAStartup(MAKEWORD(2.0), &data);

 // sockaddr\_in Setting memset(&srcAddr, 0, sizeof(srcAddr));  $srcAddr.sin\_port = htons(port);$ srcAddr.sin  $family = AF$  INET; srcAddr.sin\_addr.s\_addr = htonl(INADDR\_ANY);

 // My PC Socket Create srcSocket = socket(AF\_INET, SOCK\_STREAM, 0);

 // My PC Socket Bind bind(srcSocket, (struct sockaddr \*) &srcAddr, sizeof(srcAddr));

 // Connect Listen listen(srcSocket, 1);

 // Connect Accept <- SC20 printf("Waiting for connection ... \n"); dstSocket = accept(srcSocket, (struct sockaddr \*) &dstAddr, &dstAddrSize); printf("Connected from %s\n\n", inet\_ntoa(dstAddr.sin\_addr));

 //////////////////////////////////////// // Work ID Execute Command ////////////////////////////////////////

#### // 0x00000005 Request Event Buffer

```
memset(sndBuffer1, 0, 0x0188);
    sndBuffer1[0x0000] = 0x05;
    sndBuffer1[0x0001] = 0x00;
   sndBuffer1[0x0002] = 0x00;sndBuffer1[0x0003] = 0x00;sndBuffer1[0x0004] = (char) ((termID & 0x000000FF) >> 0);sndBuffer1[0x0005] = (char) ((termID & 0x0000FF00) >> 8);sndBuffer1[0x0006] = (char) ((termID & 0x00FF0000) \gg 16);
   sndBuffer1[0x0007] = (char) ((term1D & 0xFF000000) >> 24);
    sprintf(&sndBuffer1[0x0008], termName);
    sprintf(&sndBuffer1[0x0048], "Default");
 sprintf(&sndBuffer1[0x0088], "Work_1");
 sprintf(&sndBuffer1[0x00C8], "Item_1");
    sprintf(&sndBuffer1[0x0108], "User");
    sprintf(&sndBuffer1[0x0148], "1234567890");
   // 0x00000005 Request Send \rightarrow SC-20
    ret = send(dstSocket, sndBuffer1, 0x0188, 0);
   if(0 > ret)printf("Socket Send Error\n");
        return -1;
    }
```
 $\frac{1}{2}$  0x10000005 Response Recieve  $\leq$  SC-20

```
 ret = recv(dstSocket, rcvBuffer, 4096, 0);
    if(0 \geq ret)printf("Socket Recieve Error\n");
         return -1;
     }
     // Response Buffur Output
    pr\inf(\tilde{q}_n) = \frac{pr\inf(\tilde{q}_n) - \frac{pr\inf(\tilde{q}_n)}{r}}{r}printf("@ Work ID Execute Command Response\n");
     printf("--------------------------------------------------------\n\n");
    printf("MsgID : 0x\frac{0}{2}X\frac{0}{2}X\frac{0}{2}X\frac{0}{2}X\frac{0}{2}X\frac{0}{2}X\frac{0}{2}X}, rcvBuffer[3], rcvBuffer[2], rcvBuffer[1], rcvBuffer[0]);
    printf("TermID : %d\m", ((unsigned int)rcvBuffer[7] \ll 24) | ((unsigned int)rcvBuffer[6] \ll 16) | ((unsigned
int)rcvBuffer[5] << 8) | ((unsigned int)rcvBuffer[4])); strcpy(tmpBuffer, &rcvBuffer[8]);
    printf("TermName : %s\n", tmpBuffer);
    printf("Date : %04d/%02d/%02d %02d:%02d:%02d\n", char2short(&rcvBuffer[0x48])
                                                                          , rcvBuffer[0x4A]
                                                                         , rcvBuffer[0x4B]
                                                                         , rcvBuffer[0x4C]
                                                                         , rcvBuffer[0x4D]
                                                                         , rcvBuffer[0x4E]
     );
    short result = ((short)rcvBuffer[0x51] \leq 8) | (short)rcvBuffer[0x50];
    printf("Result : %d4n", result);printf("ErrorCode : %d\n", (((unsigned short)rcvBuffer[0x53] & 0xFF) << 8) | ((unsigned short)rcvBuffer[0x52] &
0xFF);
    if(0 > result)printf("0x00000005 Command Error\n");
         return -1;
     }
     ////////////////////////////////////////
     // Work Item Done (Matching) Notify
     ////////////////////////////////////////
    \frac{1}{2} 0x10010002 Notify Recieve \leq SC-20
     ret = recv(dstSocket, rcvBuffer, 4096, 0);
    if(0 \geq ret)printf("Socket Recieve Error\n");
         return -1;
     }
     // Work Item Done (Matching) Buffer Output
    pr\inf(\tilde{q}_n) = \frac{pr\inf(\tilde{q}_n) - \frac{pr\inf(\tilde{q}_n)}{r}}{r}printf("@ Work Item Done (Matching) Notify\n");
     printf("--------------------------------------------------------\n\n");
    printf("MsgID : 0x%02X%02X%02X%02X¥n", rcvBuffer[3], rcvBuffer[2], rcvBuffer[1], rcvBuffer[0]);
    printf("TermID : %d\n", ((unsigned int)rcvBuffer[7] \langle \langle 24 \rangle | ((unsigned int)rcvBuffer[6] \langle \langle 16 \rangle | ((unsigned
int)rcvBuffer[5] \langle \langle 8 \rangle | ((unsigned int)rcvBuffer[4]));
    strcpy(tmpBuffer, &rcvBuffer[8]);
    printf("TermName : %s\n", tmpBuffer);
    printf("Date : %04d/%02d/%02d %02d:%02d:%02d4n", char2short(&rcvBuffer[0x48])
                                                             , rcvBuffer[0x4A]
                                                            , rcvBuffer[0x4B]
                                                            , rcvBuffer[0x4C]
                                                            , rcvBuffer[0x4D]
                                                            , rcvBuffer[0x4E]
```

```
 );
```
![](_page_47_Picture_0.jpeg)

```
 strcpy(tmpBuffer, &rcvBuffer[0x0050]);
printf("WorkID : %s\n", tmpBuffer);
 strcpy(tmpBuffer, &rcvBuffer[0x0090]);
printf("WorkList : %s\n", tmpBuffer);
 strcpy(tmpBuffer, &rcvBuffer[0x00D0]);
printf("WorkItem : %s\n", tmpBuffer);
 strcpy(tmpBuffer, &rcvBuffer[0x0110]);
printf("WorkerID : %s\n", tmpBuffer);
 strcpy(tmpBuffer, &rcvBuffer[0x01D8]);
printf("WorkNum : %s\n", tmpBuffer);
printf("Result : %d\m", char2short(&rcvBuffer[0x02A0]));
printf("Time : \frac{1}{2}d\mmathing{math} char2ushort(&rcvBuffer[0x02A2]));
printf("BaseScore: %f\n", char2double(&rcvBuffer[0x02A4]));
printf("BaseAngle: %d\m", char2short(&rcvBuffer[0x02AC]));
int checkNum = (int)char2short(&rcvBuffer[0x02AE]);
printf("CheckNum : %d\m", checkNum);
for(int i = 0; i \lt checkNum; i++) {
    int offset = i * 16;
    printf("CheckIndex[%d]\m", rcvBuffer[0x02B0 + offset]);
    printf("Mode : %d4n", rowBuffer[0x02B1 + offset]);printf("Result : %d\n", char2short(&rcvBuffer[0x02B2]));
    printf(" Angle : %d\m", char2short(&rcvBuffer[0x02B4]));
   printf(" Time : %d\m", char2ushort(&rcvBuffer[0x02B6]));
   printf(" Score : %f\n", char2double(&rcvBuffer[0x02B8]));
 }
 // 0x00010007 Work Item Done (Matching) Notify Response Send -> SC-20
memset(sndBuffer2, 0, 0x004c);
 sndBuffer2[0x0000] = 0x07;
sndBuffer2[0x0001] = 0x00;sndBuffer2[0x0002] = 0x01;
 sndBuffer2[0x0003] = 0x00;
sndBuffer2[0x0004] = (char) ((termID & 0x000000FF) >> 0);sndBuffer2[0x0005] = (char) ((termID & 0x0000FF00) >> 8);sndBuffer2[0x0006] = (char) ((termID & 0x00FF0000) >> 16);
sndBuffer2[0x0007] = (char) ((term1D & 0xFF000000) >> 24); sprintf(&sndBuffer2[0x0008], termName); 
ret = send(dstSocket, sndBuffer2, 0x004c, 0);
if(0 > ret)printf("Socket Send Error\n");
     return -1;
 }
 ////////////////////////////////////////
 // Work ID Done Notify
 ////////////////////////////////////////
 // 0x10010008 Notify Recieve <- SC-20
 ret = recv(dstSocket, rcvBuffer, 4096, 0);
if(0 \geq ret)printf("Socket Recieve Error\n");
     return -1;
 }
int len = 0;
 printf("\n--------------------------------------------------------\n");
printf("@ Work ID Done Notify\n");
```
![](_page_48_Picture_0.jpeg)

 printf("--------------------------------------------------------\n\n"); printf("MsgID : 0x%02X%02X%02X%02X¥n", rcvBuffer[3], rcvBuffer[2], rcvBuffer[1], rcvBuffer[0]); printf("TermID : %d\n", ((unsigned int)rcvBuffer[7]  $\langle \langle 24 \rangle$  | ((unsigned int)rcvBuffer[6]  $\langle \langle 16 \rangle$  | ((unsigned  $int$ )rcvBuffer[5]  $\langle\langle 8\rangle |$  ((unsigned int)rcvBuffer[4])); strcpy(tmpBuffer, &rcvBuffer[8]); printf("TermName : %s\n", tmpBuffer); printf("Date : %04d/%02d/%02d %02d:%02d:%02d\n", char2short(&rcvBuffer[0x48]) , rcvBuffer[0x4A] , rcvBuffer[0x4B] , rcvBuffer[0x4C] , rcvBuffer[0x4D] , rcvBuffer[0x4E] ); strcpy(tmpBuffer, &rcvBuffer[0x0050]); printf("WorkID : %s\n", tmpBuffer); // 0x00010008 Work ID Done Notify Response Send  $\rightarrow$  SC-20 memset(sndBuffer2, 0, 0x004C); sndBuffer2[0x0000] = 0x08; sndBuffer2[0x0001] = 0x00; sndBuffer2[0x0002] = 0x01; sndBuffer2[0x0003] = 0x00; sndBuffer2[0x0004] = (char)((termID & 0x000000FF)  $\gg$  0); sndBuffer2[0x0005] =  $(char) ((termID & 0x0000FF00) >> 8);$ sndBuffer2[0x0006] =  $(char) ((term1D & 0x00FF0000) >> 16)$ ; sndBuffer2[0x0007] = (char)((termID & 0xFF000000) >> 24); sprintf(&sndBuffer2[0x0008], termName); ret = send(dstSocket, sndBuffer2, 0x0048, 0);  $if(0 > ret)$ printf("Socket Send Error\n"); return -1; } // Close Scocket closesocket(dstSocket); closesocket(srcSocket); // Windows Only WSACIeanup(); return 0;

}

# <span id="page-49-0"></span>流程图

![](_page_49_Figure_2.jpeg)

![](_page_50_Picture_0.jpeg)

### 修订历史记录

![](_page_50_Picture_36.jpeg)